# Sterling Commerce Product Documentation

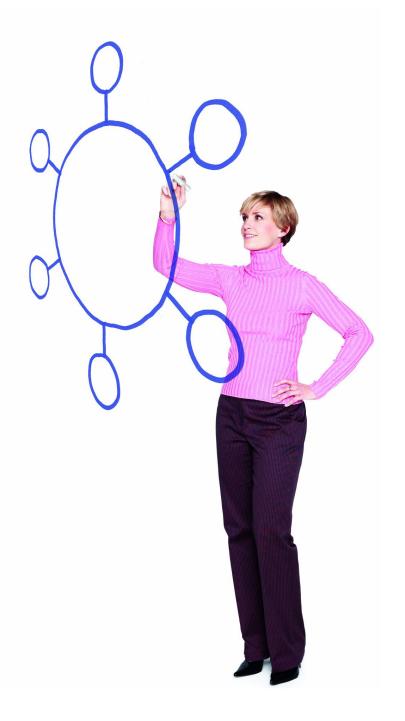

Connect:Direct® for i5/OS Version 3.6.00

Release Notes

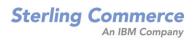

Connect:Direct for i5/OS Version 3.6.00 Release Notes

#### **Second Edition**

(c) Copyright 1999-2008 Sterling Commerce, Inc. All rights reserved. Additional copyright information is located at the end of this document.

#### STERLING COMMERCE SOFTWARE

#### \*\*\*TRADE SECRET NOTICE\*\*\*

THE CONNECT: DIRECT SOFTWARE ("STERLING COMMERCE SOFTWARE") IS THE CONFIDENTIAL AND TRADE SECRET PROPERTY OF STERLING COMMERCE, INC., ITS AFFILIATED COMPANIES OR ITS OR THEIR LICENSORS, AND IS PROVIDED UNDER THE TERMS OF A LICENSE AGREEMENT. NO DUPLICATION OR DISCLOSURE WITHOUT PRIOR WRITTEN PERMISSION. RESTRICTED RIGHTS.

This documentation, the Sterling Commerce Software it describes, and the information and know-how they contain constitute the proprietary, confidential and valuable trade secret information of Sterling Commerce, Inc., its affiliated companies or its or their licensors, and may not be used for any unauthorized purpose, or disclosed to others without the prior written permission of the applicable Sterling Commerce entity. This documentation and the Sterling Commerce Software that it describes have been provided pursuant to a license agreement that contains prohibitions against and/or restrictions on their copying, modification and use. Duplication, in whole or in part, if and when permitted, shall bear this notice and the Sterling Commerce, Inc. copyright notice. As and when provided to any governmental entity, government contractor or subcontractor subject to the FARs, this documentation is provided with RESTRICTED RIGHTS under Title 48 52.227-19. Further, as and when provided to any governmental entity, government contractor or subcontractor subject to DFARs, this documentation and the Sterling Commerce Software it describes are provided pursuant to the customary Sterling Commerce license, as described in Title 48 CFR 227-7202 with respect to commercial software and commercial software documentation.

These terms of use shall be governed by the laws of the State of Ohio, USA, without regard to its conflict of laws provisions. If you are accessing the Sterling Commerce Software under an executed agreement, then nothing in these terms and conditions supersedes or modifies the executed agreement.

Where any of the Sterling Commerce Software or Third Party Software is used, duplicated or disclosed by or to the United States government or a government contractor or subcontractor, it is provided with RESTRICTED RIGHTS as defined in Title 48 CFR 52.227-19 and is subject to the following: Title 48 CFR 2.101, 52.227-19, 227.7201 through 227.7202-4, FAR 52.227-14, and FAR 52.227-19(c)(1-2) and (6/87), and where applicable, the customary Sterling Commerce license, as described in Title 48 CFR 227-7202 with respect to commercial software and commercial software documentation including DFAR 252.227-7013, DFAR 252,227-7014, DFAR 252.227-7015 and DFAR 252.227-7018, all as applicable.

The Sterling Commerce Software and the related documentation are licensed either "AS IS" or with a limited warranty, as described in the Sterling Commerce license agreement. Other than any limited warranties provided, NO OTHER WARRANTY IS EXPRESSED AND NONE SHALL BE IMPLIED, INCLUDING THE WARRANTIES OF MERCHANTABILITY AND FITNESS FOR USE OR FOR A PARTICULAR PURPOSE. The applicable Sterling Commerce entity reserves the right to revise this publication from time to time and to make changes in the content hereof without the obligation to notify any person or entity of such revisions or changes.

Connect:Direct is a registered trademark of Sterling Commerce. Connect:Enterprise is a registered trademark of Sterling Commerce, U.S. Patent Number 5,734,820. All Third Party Software names are trademarks or registered trademarks of their respective companies. All other brand or product names are trademarks or registered trademarks of their respective companies.

Sterling Commerce, Inc. 4600 Lakehurst Court Dublin, OH 43016-2000 \* 614/793-7000

# **Contents**

| Product Requirements                                                                                                    | 5  |
|----------------------------------------------------------------------------------------------------|----|
|                                                                                                    |    |
| License Key File                                                                                                    | 6  |
| Obtaining the Permanent License Key File                                                                                                    | 7  |
| Uploading the License Key File                                                                                                    | 7  |
| Validating the License Key                                                                                                    | 9  |
| Features and Enhancements                                                                                                    | 10 |
|                                                                                                    |    |
| Special Canaidayatiana                                                                                                    | 11 |
| Special Considerations                                                                                                    | 11 |
|                                                                                                    |    |
| Installation Notes                                                                                                    | 11 |
|                                                                                                    |    |
|                                                                                                    |    |
| Upgrading to Connect:Direct for i5/OS Version 3.6.00                                                                                                    | 11 |
| - Fg                                                                                                    |    |
|                                                                                                    |    |
| Installing Connect:Direct for i5/OS from the ESD Portal                                                                                                    | 12 |
|                                                                                                    |    |
| Downloading the Application File to your PC or Workstation                                                                                                    | 12 |
| Uploading the Application File to your i5/OS Computer                                                                                                    | 13 |
| the second second secon |    |
| Maintenance Updates                                                                                                    | 13 |
|                                                                                                    |    |
|                                                                                                    |    |
| Known Restrictions                                                                                                    | 16 |

| ocumentation Updates                                           |    |  |
|----------------------------------------------------------------|----|--|
| Upgrading Connect:Direct for i5/OS                             | 17 |  |
| Connect:Direct for i5/OS Installation and Administration Guide | 17 |  |
| Chapter 4, Starting an Stopping Connect:Direct for i5/OS       | 17 |  |
| •                                                              | 17 |  |
| Connect:Direct for i5/OS User's Guide                          | 17 |  |
| Chapter 3, Sending a File                                      | 17 |  |
| Chapter 4, Receiving a File                                    | 18 |  |
| Chapter 5, Sending a Spool File                                | 18 |  |
| Chapter 9, Compressing Files                                   | 18 |  |
| Getting Support for Sterling Commerce Products                 | 18 |  |
|                                                                |    |  |
| Connect:Direct for i5/OS Documentation                         | 19 |  |

# Connect:Direct for i5/OS Version 3.6.00 Release Notes

The *Connect:Direct for i5/OS Version 3.6.00 Release Notes* document supplements Connect:Direct for i5/OS version 3.6 and Connect:Direct Secure+ Option version 3.6.00 documentation. Release notes are updated with each release of the product and contain last-minute changes and product requirements, as well as other information pertinent to installing and implementing Connect:Direct for i5/OS. Read the document in its entirety before installation.

The Connect:Direct for i5/OS package consists of the distribution media, a product key, and product publications. The Connect:Direct for i5/OS application is distributed as follows:

- ◆ CD-ROM
- ◆ File downloaded from the Sterling Commerce Electronic Software Distribution Portal

See Installing Connect: Direct for i5/OS from the ESD Portal on page 12 for instructions.

The product CD-ROM is identified with an external label showing the product name and release level.

# **Product Requirements**

Connect:Direct for i5/OS has the following requirements:

#### **Hardware and Software**

Connect:Direct for i5/OS requires the following hardware and software:

| Component or Functionality                          | Software and Hardware                                                                                                    |
|-----------------------------------------------------|----------------------------------------------------------------------------------------------------|
| Connect:Direct for i5/OS                            | OS/400 (5722), version 5, release 4 or later (V5R4)                                                                                                    |
|                                                     | IBM Application System/400 (AS/400)                                                                                                    |
|                                                     | Hardware that runs V5R4 or later such as IBM i for Power Systems including AS/400, iSeries, and System i                                                                                                    |
|                                                     | CUM PTF package as provided by IBM with the operating system                                                                                                    |
|                                                     | Disk storage required for Connect:Direct for i5/OS is 100 MB. However, the actual size depends on the size of a statistics file and others.                                                                                                    |
|                                                     | The minimum memory requirement is 32 MB. However, main storage depends upon the number of users and sessions.                                                                                                    |
|                                                     | Note: To verify the storage available on your system, use the WRKSYSSTS command. Check the amount of total system storage and the percentage of storage used. If the total amount needed for Connect:Direct is more than the amount of storage available on your system, you must free some system storage before proceeding. |
| Connect:Direct Secure+<br>Option i5/OS              | <ul> <li>Connect:Direct for i5/OS version 3.6.00 or later</li> <li>All the software required for Connect:Direct for i5/OS version 3.6</li> </ul>                                                                                                    |
| Connect:Direct Secure+ Option SSL and TLS protocols | <ul> <li>Cryptographic Access Provider licensed program (5722-AC3)</li> <li>IBM HTTP Server for iSeries (5722-DG1)</li> <li>Base operating system option 34 - Digital Certificate Manager (DCM)</li> <li>Base operating system option 35 - Cryptographic Service Provider</li> </ul>                                          |

# License Key File

The license key file identifies the product features that are available at a site. When you purchase the Connect:Direct for i5/OS application, a temporary key file is sent to you that enables operation of Connect:Direct for i5/OS for a limited time. You must replace the temporary key with a permanent key to continue running Connect:Direct for i5/OS.

**Note:** If you are using an earlier version of Connect:Direct Secure+ Option i5/OS or if you purchase Connect:Direct Secure+ Option for i5/OS version 3.6 after the initial purchase of Connect:Direct for i5/OS version 3.6, obtain a new license key file.

The temporary and permanent key files are supplied as text files named *nnnnn*.txt, where *nnnnn* is a number assigned by Sterling Commerce. Each key file is sent to you as an attachment to an e-mail. The temporary and permanent license key file must be applied on the computer where Connect:Direct for i5/OS is installed.

### Obtaining the Permanent License Key File

Request the permanent license key file using one of the following methods:

- Reply to the Sterling Commerce e-mail containing your temporary license key file and include the serial and model numbers of the computer where Connect:Direct for i5/OS is installed.
  - a. To find the serial number, type the following command at a command prompt and press **Enter**:

dspsysval gsrlnbr

b. To find the model number, type the following command at a command prompt and press **Enter**:

dspsysval qmodel

- Request the license key file from Support On Demand:
  - a. Log in to the Sterling Commerce Support On Demand Web site. If you do not have a Support On Demand user name and password, follow the instructions in *Getting Support for Sterling Commerce Products* on page 18.
  - b. Under Product Family Support, highlight **Connect** and click **Key Request**. The Connect Product Key Request page is displayed.
  - Type the information in the required fields and click **Submit**.
     You will receive the permanent license key file through e-mail in approximately 24 to 48 hours.

### Uploading the License Key File

To upload the temporary or permanent license key file:

- 1. Create a **c:\temp** directory on your PC.
- 2. Save the license key file from the E-mail attachment to c:\temp, renaming the file to apkeyf.txt, the default key file name specified in the Connect:Direct initialization parameters.
- 3. Verify the name and location of the current key file:
  - a. Log on to the i5/OS system using the administrator profile, CDADMIN.
  - b. Type the following command and press **Enter** until the Change C:D parms (CHGCDPARM) screen is displayed:

WRKCDPARM

c. Press **Page Down** until the Change C:D parms (CHGCDPARM) screen, which shows the Asset protection key file parameter, is displayed. Write down the location of this file

because you will need this information later in this procedure. This parameter value is the current location of the asset protection key file.

**Note:** If this installation is an upgrade and you are replacing the currently installed license key file, back up or rename the existing license key file if you do not want to overwrite it.

4. On your PC, click Start and select Run.

You do not have to stop Connect: Direct on the i5/OS system to complete the remaining steps.

5. In the **Open** field, type the following and press **Enter**:

COMMAND

An MS-DOS window is displayed.

6. At the c:\WINDOWS prompt, type the following command and press **Enter** to change the working directory:

cd c:\temp

**Note:** If you changed the name of the default license key file in the Connect:Direct initialization parameters, substitute that name for apkeyf in the remaining steps.

7. At the c:\temp prompt, type the following command and press **Enter** to ensure that the license key is listed in the temp directory.

dir apkeyf\*

If the key file is listed, continue with step 8. If the file is not listed, repeat steps 1–7.

8. Type the following command and press **Enter** to establish an FTP session with your system:

c:\windows\ftp <your system name or IP address>

- 9. When you are prompted for a user name and password, type the CDADMIN user profile and password used during the installation.
- 10. Verify that the working directory is <cdlib> by typing the following and pressing **Enter**:

pwd

where <cdlib> is the location of the license key file displayed in step 3 on page 7.

11. If <cdlib> is not listed as your working directory, type the following command and press **Enter**:

cd <cdlib>

12. Transfer the key file by typing the following command and pressing **Enter**:

put apkeyf.txt apkeyf

**Caution:** Transfer the temporary or permanent license key file to your i5/OS system in TEXT format. Do not perform a binary transfer.

A message is displayed notifying you that the file was transferred successfully.

13. Verify the contents of the transferred key file by comparing it to the original key file. To view the contents of the original key file, open it in a text viewer. After you have opened the original key file, view and verify the contents of the transferred key file by typing the following command and pressing **Enter**:

dsppfm <cdlib>/apkeyf

The contents of the transferred file should match the contents of the original key file.

*Caution:* Do not edit the *nnnnn*.txt file or the license.key file. Text editors may insert a carriage return or truncate lines, which will invalidate the key file.

14. If the files match, type the following command in the FTP window to end the session:

ftp> quit

15. At the prompt, type the following command and press **Enter**:

c:\temp> exit

### Validating the License Key

Install Connect:Direct for i5/OS before validating the license key. After you transfer the license key file to the i5/OS system, verify the license key specified in the Connect:Direct initialization parameters. To validate the temporary or permanent key file, use the following procedure:

- 1. Log on to the i5/OS system using the administrator profile, CDADMIN.
- 2. Replace the key file in one of the following ways:

• If Connect:Direct is running, type the following command and press **Enter**:

WRKCDSTS

Press **PF9** to reload the key file. The following message is displayed:

Your request has been submitted to the processq

• If Connect:Direct is not running, start Connect:Direct using the following command:

STRCD

3. To view the start-up messages issued, type the following command:

DSPMSG

If no error messages are displayed, the key validation is successful. If key validation fails, use the Sterling Commerce Customer Support Web site at <a href="https://www.sterlingcommerce.com">www.sterlingcommerce.com</a> to search the knowledge base.

# **Features and Enhancements**

Connect:Direct for i5/OS version 3.6.00 has the following features and enhancements.

**Note:** For documentation updates associated with the maintenance, go to Support on Demand to download the maintenance and related documentation updates. Documentation updates for the maintenance are also available on the Sterling Commerce Support on Demand Documentation library.

| Version                                 | Feature or Enhancement                                                                                                    |
|-----------------------------------------|----------------------------------------------------------------------------------------------------|
| Connect:Direct for i5/OS version 3.6.00 | Supports Sterling Secure Proxy, which enhances security when transferring data between trading partners.                                                                                                    |
|                                         | Provides support for specifying a network interface from the server to an adjacent node. Provides convenience by enabling you to define an NIC for output traffic in the netmap.                                   |
|                                         | Supports OS versions V5R4 and later.                                                                                                    |
|                                         | Supports IPv6 internet protocol, enabling you to:  • Specify a much larger address range than IPv4 in configurable fields.  • Listen for incoming client and server connections on either an IPv4 or IPv6 address. |
|                                         | Provides for more secure encryption of data through new ciphers added to the Connect:Direct Secure+ Option cipher suites list. Obsolete ciphers suites are removed from the list.                                  |

# **Special Considerations**

Special considerations for Connect:Direct for i5/OS and Connect:Direct Secure+ Option for i5/OS applications follow:

- ◆ To establish an SSL connection between Connect:Direct for i5/OS and Sterling Secure Proxy (SSP), use SSP Version 2.0 with Patch 5. TLS and non-secure connections between Connect:Direct for i5/OS and SSP are supported without the SSP patch.
- ◆ For compatibility with Gentran Integration Suite (GIS) Connect:Direct Server Adapter, use GIS Version 4.3.00 with Patch 4305 or later.

### **Installation Notes**

When you purchase Connect:Direct for i5/OS, Connect:Direct Secure+ Option for i5/OS is installed but unavailable unless you have also licensed this option. Before you install Connect:Direct for i5/OS, read all the information in this section and follow the guidelines.

- ◆ The Connect:Direct administrator who installs Connect:Direct for i5/OS must also start the product.
- ♦ If this is a new installation, review *Connect:Direct for i5/OS Release Notes* and *Connect:Direct for i5/OS Installation and Administration Guide* for last-minute product information and pre-installation tasks.
  - If you are upgrading from a previous version of Connect:Direct for i5/OS, review *Upgrading Connect:Direct for i5/OS*.
- ◆ Complete any worksheets before installing Connect:Direct for i5/OS.
- Review your security configuration to ensure compatibility with the following products:
  - Connect:Direct for i5/OS. Refer to the *Connect:Direct for i5/OS Installation and Administration Guide* for security options.
  - Connect:Direct Secure+ Option for i5/OS. Refer to the *Connect:Direct Secure+ Option* for i5/OS Implementation Guide for security options.
- ◆ Verify that you have the current updates for Connect:Direct for i5/OS. Access current update information, including instructions for applying updates containing product fixes and enhancements, from the Connect product support Web site at www.sterlingcommerce.com. See *Getting Support for Sterling Commerce Products* on page 18 for instructions.
- ♦ If you purchase Connect:Direct Secure+ Option for i5/OS after you purchase Connect:Direct for i5/OS, you must obtain a new license key. See *License Key File* on page 6 for instructions.

# **Upgrading to Connect:Direct for i5/OS Version 3.6.00**

If you are upgrading from an existing version of Connect:Direct for i5/OS, review *Upgrading Connect:Direct for i5/OS*, which is a separate document in the Connect:Direct for i5/OS documentation library.

In addition, if you are upgrading from an existing version of the Connect:Direct Secure+ Option for i5/OS application, observe the following guidelines:

- ♦ You can continue to use the parameters file that was defined in an earlier version of the product. It is not necessary to reconfigure trading partner definitions, if the trading partner will continue to use the same protocol.
- ♦ If the previous version was the Export version, the STS authentication keys and signature keys will not work with this version. You must regenerate the keys. Refer to *Installing and Setting Up Secure+ Option, in Connect:Direct Secure+ Option Implementation Guide* to regenerate the keys.

# Installing Connect:Direct for i5/OS from the ESD Portal

These instructions contain procedures for downloading, unpacking, and uploading the Connect:Direct for i5/OS version 3.6.00 release, including documentation. The file you download from the Electronic Software Distribution (ESD) Portal is named CD3600savf.zip.

# Downloading the Application File to your PC or Workstation

This procedure assumes that you are downloading the file to a PC or workstation and then uploading it to your i5/OS system.

To download the CD3600savf.zip file:

- 1. Click the link to the Electronic Software Distribution Download Area in the e-mail from Sterling Commerce.
- 2. In the **Security Alert** dialog box, click **Yes**.
- 3. On the Login page, type the following information included in the e-mail:
  - Sterling order number
  - Company name
  - Customer ID
- 4. Click **Login**. The Download Area is displayed.
- 5. Find Connect: Direct for i5/OS, version 3.6.00 and click **Download**.
- 6. In the **File Download** dialog box, click **Save**.
- 7. When the **Save As** dialog box opens, save the CD3600savf.zip file to the C:\ drive.

**Note:** If Internet Explorer adds a number in brackets to the name of the downloaded file (for example, CD[1].*platformoruniqueproductname.version*), rename the file on the Windows system before you transfer it to the system where it will be installed.

# Uploading the Application File to your i5/OS Computer

To upload Connect:Direct for i5/OS from your PC or workstation to your i5/OS computer:

- 1. Right-click the CD3600savf.zip icon, and extract the CD3600SAVF.SAVF file to your C:\ drive.
- 2. From your PC or workstation, start an FTP session to the i5/OS computer and log on to the system:

```
>ftp ip address of the i5/OS computer
>User-id youruserid
>password yourpass
quote site nam 1
bin
cd /qsys.lib/qgpl.lib (or library of your choice)
```

3. Copy the CD3600SAVF.SAVF file to the CD3600SAVF save file on your i5/OS system:

```
PUT CD3600SAVF.SAVF CD3600SAVF.SAVF
```

- 4. Take one of the following actions:
  - a. If this is an initial installation, go to the *Installing from the SAVF file* section from the *Installing Connect:Direct* chapter of the *Connect:Direct for i5/OS Installation and Administration Guide*.
  - b. If this is an upgrade from a previous version, go to the *Installing from the SAVF file* section from the *Connect:Direct for i5/OS Upgrading Guide*.

# **Maintenance Updates**

Connect:Direct for i5/OS Version 3.6 contains all maintenance fixes applied to previous versions. Issues resolved for Version 3.6 follow.

| SR Number | Explanation                                                                                                  |
|-----------|----------------------------------------------------------------------------------------------------|
| 1281867   | Request to add check for CRYP=0 inbound FMH68 to mean not Secure+.                                           |
| 1282336   | Permanent Session Manager receives a MCH3402 error after sitting idle for awhile and a new process starts.   |
| 1301273   | Request to add CDPlex z/OS support to Connect:Direct for i5/OS.                                              |
| 1301628   | When error occurs on Process, messages repeat in CDLOG and Statistics.                                       |
| 1306167   | An inbound LU0 connection from HP NonStop produces a MCH3601 error because CRC checking is not valid on LU0. |
| 1298494   | An inbound process from HP NonStop to IFS ASCII file produces a MCH1211 error.                               |

| SR Number | Explanation                                                                                                    |
|-----------|----------------------------------------------------------------------------------------------------|
| 1304197   | File error SVSJ013I on z/OS from CDSND is not reporting error back to the CL program.                                                                       |
| 1309788   | In DBCS, you cannot specify DEFAULT=A140, or DEFAULT=4040 instead of DEFAULT=0000 in the source member when using XTRAN()                                   |
| 1316195   | The SPADMIN export of the STS key creates a file that causes an abnormal termination of the software on the mainframe when importing the file.              |
| 1316195   | Connect:Direct for i5/OS SPADMIN creates the EXPORT file incorrectly on the STS option.                                                                     |
| 1306167   | A pointer error on a LU0 inbound process occurs when i5/OS tries to verify Cyclic Redundancy Check.                                                         |
| 1298494   | HP NonStop sending to i5/OS produces an MCH1211 error.                                                                                                    |
| 1338491   | Windows sending multiple processes in one connection causes an APXS002I error.                                                                              |
| 1338467   | Sending an empty file with Secure+ SSL/TLS active causes an MCH3601 error.                                                                                  |
| 1338493   | Request for support of Control Center 3.0 monitoring.                                                                                                    |
| 1338944   | CDSPLMON does not start. MCH3401 error splmon_init stmt 103 is produced.                                                                                    |
| 1338986   | Inbound Secure+ starts two Session Managers on a Secure connection and transmits a file successfully, but produces error messages.                          |
| 1339735   | Inbound SSL connections from Windows or UNIX to i5/OS fail and produce a CSPA202E -6996 error on the PNODE if the client authentication is enabled at i5/OS |
| 1340174   | Inbound from UNIX on UNIX fails to create MSGI information in statistics.                                                                                   |
| 1340195   | Problems occur with Secure+ STS when using *LCLNODE Secure Enabled = Y and Secure Enabled = N on remote netmap records.                                     |
| 1316172   | Allow TEXTFILE in IFS to use something other than CRLF for record terminators.                                                                              |
| 1297537   | Parameters to control the coded character set ID for IFS creates files instead of defaulting to the system CCSID.                                           |
| 1340432   | Connect:Direct OS/400 3.5.00 dependent LU62 connections to a remote z/OS fails.                                                                             |
| 1341455   | A CDSND to a z/OS HFS file results in a SDAA048I syntax error on z/OS.                                                                                      |
| 1179458   | Allow Connect:Direct to handle DB2 files with fields for NULLS. Keyword ALWNULL.                                                                            |
| 1342676   | Permanent Sessions Managers cause Secure+ failures using STS.                                                                                               |
| 1342895   | A RMTSYSTEM job produces an error QLICHGLL failed with CPF2184.                                                                                             |
| 1342902   | CDRCV to UNIX on UNIX does not create the MSGI information in statistics. It leaves Process in WAIT WS state on UNIX.                                       |
| 1342167   | Some Secure+ transfers fail between UNIX and i5/OS outbound. The i5/OS transfer shows an CSPA203E error.                                                    |
| 1342167   | Transfers run slower after applying 504A.                                                                                                    |
| 1341517   | CDSND COMPRESS(*EXT) sending from some IFS files using TEXTFILE(*YES) produces error ACOP252I.                                                              |

| SR Number | Explanation                                                                                                    |
|-----------|----------------------------------------------------------------------------------------------------|
| 1341715   | Sending some IFS files using TEXTFILE(*YES) causes error AFLH803I - File I/O error occurred.                                             |
| 1135543   | Request support for larger DSN beyond 64 characters.                                                                                     |
| 1344707   | Request to increase the maximum time allowed for RUNTASK Max Time to Wait [RUNTASKTIM] in the INITPARMS.                                 |
| 1345763   | The SCPA000I message is repeated in the CDLOG and statistics.                                                                            |
| 1346471   | Process from UNIX with a PNAME greater then 22 characters causes a loop after FMH75.                                                     |
| 1346592   | CDPMGR ends abnormally and produces a MCH2602 RmsILockMiObject Lock request not given error message, but Connect:Direct remains running. |
| 1347240   | z/OS reports statistics incorrectly for RECFM=FB when sending to i5/OS.                                                                  |
| 1348212   | Error CSPA084E results when sending a IFS file with blank lines in text mode when Secure+ STS is used with digital signature.            |
| 1349579   | When transferring a 0 byte file from CD HP NonStop to i5/OS, the I/O Recs report information incorrectly.                                |
| 1349257   | Record count is incorrect in z/OS to i5/OS copy in z/OS statistics. The actual data is correct.                                          |
| 1350167   | z/OS pulls from the IFS file causing a MCH error when DBLK=0 is sent in FMH71 from z/OS.                                                 |
| 1351278   | Large multiple gigabyte transfers cause the pointer error Secure+ SSL/TLS is in use.                                                     |
| 1353671   | Intermittent SSL handshake error CSPA003E occurs during file transmission between Mainframe (PNODE) and iSeries.                         |
| 1352803   | The feedback code from UNIX/Windows is not displayed in Statistics.                                                                      |
| 1346841   | When SSL/TLS is in use and a network connection is lost, restarting fails and produces a APSM007E error.                                 |
| 1338491   | Windows sending multiple Processes in one connection to i5/OS causes an ASMT015I error on the second process.                            |
| 1355179   | When SNDFFD(*YES) is used and the file field description is beyond the 12K limit an error message is not received.                       |
| 1355528   | After an upgrade, the Spool Monitor fails when sending a spool file to a GDG on z/OS and produces the error AFLH002I.                    |
| 1353671   | The error ASMT806I-Unknown sense code is received from an SSL connection on the SNODE.                                                   |
| 1358560   | Pulling a file from i5/OS sends back 3101 instead of SDE0210I.                                                                           |
| 1361490   | After 608A is installed, Processes fail with ASMT015I and CPD0071 errors. The variable status.sec_xsys_init is in the wrong state.       |
| 1362459   | Allow Connect:Direct for i5/OS to use user profiles with JOBDs containing more than 25 library entries.                                  |

| SR Number | Explanation                                                                                                    |
|-----------|----------------------------------------------------------------------------------------------------|
| 1363442   | Unwanted CSL* user spaces remain when running CDCLEANUP.                                                                                     |
| 1363512   | The CDTCPL loops if the listen port is removed manually from NETSTAT *CNN.                                                                   |
| 1363763   | The SPADMIN adds remote nodes as type 'L' (local) when a sync-add <f7> is used.</f7>                                                         |
| 1364266   | LOGIC=B functionality allows invalid combination of SI/SO transfers.                                                                         |
| 1358640   | Checkpoint restart from z/OS to i5/OS creates duplicate records.                                                                             |
| 1365383   | An invalid User Profile used in SNODEID causes RMYSTSEM to end abnormally. Invalid JOBD or invalid library in JOBD causes the issue.         |
| 1365707   | An ASCII file with an extra 0D in the file, such as 0D0D25 in IFS, causes issues with EORCHAR.                                               |
| 1365500   | Request to update the SLCU and DLCU XDR Keys, updated to 4 bytes long on VM system, on Connect:Direct for i5/OS.                             |
| 1365724   | After applying 705A, WRKCDUSR produces error CDE0317 when trying to add or change a user entry.                                              |
| 1365484   | VM produces an error when restarting checkpoint, when sending multiple records in one record of the data buffer.                             |
| 1365986   | The WRKCDUSR produces the error CPF6A91 unmonitored by WRKUSRC2 when 1000 or more entries in the CDUSER file occurs.                         |
| 1365383   | If the SNODEID issues no JOBD or bad library in the JOBD commands, the RMTSYSTEM ends abnormally and CDSMGR hangs waiting for a response.    |
| 1367579   | COPY to a fixed length file from a variable causes a ACOP070I RC=4 error, unlike other Connect:Direct platforms.                             |
| 1368038   | COPY 0 byte file from z/OS with COMPRESS causes a MCH3601 error. The second STEP fails.                                                      |
| 1367616   | After applying 3.5.00 maintenance updates, merging the Secure+ parameters failed. Sending to the 3.4.00 node resulted in the error CSPA080E. |

# **Known Restrictions**

Connect:Direct for i5/OS version 3.6.00 has the following restrictions:

- ♦ The minimum bytes you can specify in CKPTINV(n) is 1K. If you specify a value between 1 and 1023, the value becomes 1024 or 1K.
- ◆ Checkpointing and restarting of IFS files is not supported.
- ◆ Connect:Direct for i5/OS supports SSL\_RSA\_WITH\_AES\_256\_CBC\_SHA, and no longer supports RSA\_EXPORT\_WITH\_RC2\_CBC\_40\_MD5.
- ◆ Connect:Direct for i5/OS does not support V5R1 128-character passwords. Connect:Direct for i5/OS is limited to 10-character password for i5/OS profiles.
- ◆ Connect:Direct for i5/OS does not support the System/36 environment.
- ♦ You cannot upgrade from a version prior to version 3.5.00. To migrate from an earlier version to version 3.6.00, follow the instructions for first-time installations in the *Installing Connect:Direct* chapter of *Connect:Direct for i5/OS Installation and Administration Guide*.

# **Documentation Updates**

This section describes last-minute updates to the Connect:Direct for i5/OS version 3.6 documentation.

# **Upgrading Connect:Direct for i5/OS**

Upgrading Connect:Direct for i5/OS Second Edition is available on Sterling Commerce Customer Support Web site at <a href="https://www.sterlingcommerce.com">www.sterlingcommerce.com</a>. The updated edition includes changes to advise:

◆ Upgrading to Connect:Direct for i5/OS version 3.6 is supported beginning with version 3.5.00.

### Connect: Direct for i5/OS Installation and Administration Guide

#### Chapter 4, Starting an Stopping Connect:Direct for i5/OS

Revise the note after the example STRSBS cdlib/cdsbsd command.

**Note:** The Connect:Direct administrator who installs Connect:Direct for i5/OS must be the same administrator who starts the product.

### Chapter 5, Modifying Initialization Parameters

In the Parameters section, clarify the first two paragraphs describing the CKPTINV(n) parameter.

#### CKPTINV(n)

specifies the number of bytes, from 1K to 2 gigabytes, to send or receive before taking a checkpoint. The format is *nnnnnnn*, *nnnnnn*K, or *nnnnnn*M, where **K** specifies thousands of bytes and **M** specifies millions of bytes. A value of **0** specifies no checkpoint restart.

Connect:Direct for i5/OS uses the value you specify, rounded up to the nearest record boundary, to determine when to take a checkpoint. If you specify a value between 1 and 1023, the value becomes 1024 or 1K.

### Connect: Direct for i5/OS User's Guide

### Chapter 3, Sending a File

In the Optional Parameters section, clarify the first paragraph describing the CKPTINV(n) parameter.

#### CKPTINV(n)

specifies the number of bytes, from 1K to 2 gigabytes, to send or receive before taking a checkpoint. The format is *nnnnnn*, *nnnnnn*K, or *nnnnnn*M, where **K** specifies thousands of bytes and **M** specifies millions of bytes. A value of **0** specifies no checkpoint restart. Connect: Direct for i5/OS uses the value you specify, rounded up to the nearest record boundary, to determine when to take a checkpoint. If you specify a value between 1 and 1023, the value becomes 1024 or 1K.

### Chapter 4, Receiving a File

In the Optional Parameters section, clarify the first paragraph describing the CKPTINV(n) parameter.

#### CKPTINV(n)

specifies the number of bytes, from 1K to 2 gigabytes, to send or receive before taking a checkpoint. The format is *nnnnnnn*, *nnnnnn*K, or *nnnnnn*M, where **K** specifies thousands of bytes and **M** specifies millions of bytes. A value of **0** specifies no checkpoint restart. Connect: Direct for i5/OS uses the value you specify, rounded up to the nearest record boundary, to determine when to take a checkpoint. If you specify a value between 1 and 1023, the value becomes 1024 or 1K.

### Chapter 5, Sending a Spool File

In the Optional Parameters section, clarify the first paragraph describing the CKPTINV(n) parameter.

#### CKPTINV(n)

specifies the number of bytes, from 1K to 2 gigabytes, to send or receive before taking a checkpoint. The format is *nnnnnnn*, *nnnnnn*K, or *nnnnnn*M, where **K** specifies thousands of bytes and **M** specifies millions of bytes. A value of **0** specifies no checkpoint restart. Connect: Direct for i5/OS uses the value you specify, rounded up to the nearest record boundary, to determine when to take a checkpoint. If you specify a value between 1 and 1023, the value becomes 1024 or 1K.

### Chapter 9, Compressing Files

In the Optional Parameters section, clarify the first paragraph describing the CKPTINV(n) parameter.

#### CKPTINV(n)

specifies the number of bytes, from 1K to 2 gigabytes, to send or receive before taking a checkpoint. The format is *nnnnnn*, *nnnnnn*K, or *nnnnnn*M, where **K** specifies thousands of bytes and **M** specifies millions of bytes. A value of **0** specifies no checkpoint restart. Connect: Direct for i5/OS uses the value you specify, rounded up to the nearest record boundary, to determine when to take a checkpoint. If you specify a value between 1 and 1023, the value becomes 1024 or 1K.

# **Getting Support for Sterling Commerce Products**

Sterling Commerce provides intuitive technical products and superior Help and documentation to enable you to work independently. However, if you have a technical question regarding a Sterling Commerce product, use the Sterling Commerce Customer Support Web site, Support On Demand.

The Sterling Commerce Customer Support Web site at <a href="www.sterlingcommerce.com">www.sterlingcommerce.com</a> is the doorway to Web support, information, and tools. This Web site contains several informative links, including a solutions database, an issue tracking system, fix information, documentation, workshop information, contact information, sunset and retirement schedules, and ordering information. Refer to the Customer Support Reference Guide for specific information on getting support for Sterling Commerce products.

You need a Support On Demand user name and password for access to the information and services provided on the Sterling Commerce Customer Support Web site.

To obtain a Support On Demand user name and password:

- 1. Open your Web browser and go to <a href="http://www.sterlingcommerce.com">http://www.sterlingcommerce.com</a> to display the Sterling Commerce Web site main page.
- 2. Highlight Customer Support and click Support On Demand to display the Login page.
- 3. Click the link under **New to the Site**?
- 4. Read the Legal Agreement and click Agree.
- Type the information required to register and click **Submit**.
   Your Support On Demand user name and password will be sent to you in an e-mail.

# Connect: Direct for i5/OS Documentation

The Connect:Direct for i5/OS documentation, including supplemental documentation, is available on the product media or the documentation CD-ROM. You can view or download documentation from the Sterling Commerce Support On Demand Web site at <a href="www.sterlingcommerce.com">www.sterlingcommerce.com</a>. You need a Support On Demand user name and password. See *Getting Support for Sterling Commerce Products* on page 18 for instructions on obtaining your user name and password.

Access to PDF files requires the latest version of Adobe Acrobat Reader, which you can download at <a href="https://www.adobe.com">www.adobe.com</a>.

The Connect: Direct for i5/OS documentation consists of:

- ◆ Connect:Direct for i5/OS Installation and Administration Guide
- ♦ Connect:Direct for i5/OS User's Guide
- ◆ *Upgrading Connect:Direct for i5/OS*
- ◆ Connect:Direct Secure+ Option for i5/OS Implementation Guide
- ◆ Understanding Connect:Direct Processes
- ◆ Connect:Direct Compatibility and Connectivity Chart
- ◆ Connect:Direct for i5/OS Version 3.6.00 Release Notes

Maintenance updates are available only on the Sterling Commerce Support On Demand Web site.

Information on Connect:Direct Processes is available from the Connect:Direct Processes Web site at <a href="http://www.sterlingcommerce.com/documentation/processes/processhome.html">http://www.sterlingcommerce.com/documentation/processes/processhome.html</a>.

Connect:Direct for i5/OS Documentation

Copyright © 1999- 2008. Sterling Commerce, Inc. All rights reserved.

#### STERLING COMMERCE SOFTWARE

WARNING: ANY UNAUTHORIZED DUPLICATION OF THE CONNECT: DIRECT<sup>®</sup> ISERIES SOFTWARE ("STERLING COMMERCE SOFTWARE") OR THIS RELATED DOCUMENTATION SHALL BE AN INFRINGEMENT OF COPYRIGHT. THE STERLING COMMERCE SOFTWARE AND THIS DOCUMENTATION IS THE CONFIDENTIAL AND TRADE SECRET PROPERTY OF STERLING COMMERCE, INC., ITS AFFILIATED COMPANIES OR ITS OR THEIR LICENSORS, AND IS PROVIDED UNDER THE TERMS OF A LICENSE AGREEMENT. NO DUPLICATION OR DISCLOSURE WITHOUT PRIOR WRITTEN PERMISSION IS PERMITTED. RESTRICTED RIGHTS.

#### TRADE SECRET NOTICE

This documentation was prepared to assist licensed users of the Sterling Commerce Connect:Direct iseries software. The Sterling Commerce Software, this related documentation and the information and know-how it contains, is proprietary and confidential and constitutes valuable trade secrets of Sterling Commerce, Inc., its affiliated companies or its or their licensors, and may not be used for any unauthorized purpose or disclosed to others without the prior written permission of the applicable Sterling Commerce entity. The Sterling Commerce Software and the information and know-how it contains have been provided pursuant to a license agreement which contains prohibitions against and/or restrictions on its copying, modification and use. Duplication, in whole or in part, if and when permitted, shall bear this notice and the Sterling Commerce, Inc. copyright legend.

U.S. GOVERNMENT RESTRICTED RIGHTS. The software and this related documentation are "commercial items" as defined in 48 C.F.R. 2.101. As and when provided to any agency or instrumentality of the U.S. Government or to a U.S. Government prime contractor or a subcontractor at any tier ("Government Licensee"), the terms and conditions of the customary Sterling Commerce commercial license agreement are imposed on Government Licensees per 48 C.F.R. 12.212 or 48 C.F.R. 227.7202 through 227.7202-4, as applicable, or through 48 C.F.R. 52.244-6.

These terms of use shall be governed by the laws of the state of Ohio, USA, without regard to its conflict of laws provisions. If you are accessing the Sterling Commerce Software under an executed agreement, then nothing in these terms and conditions supersedes or modifies the executed agreement.

References in this manual to Sterling Commerce products, programs, or services do not imply that Sterling Commerce intends to make these available in all countries in which Sterling Commerce operates.

Printed in the United States of America

#### WARRANTY DISCLAIMER

The Sterling Commerce Software and this related documentation are licensed either "AS IS" or with a limited warranty, as described in the Sterling Commerce license agreement. Other than any limited warranties provided, NO OTHER WARRANTY IS EXPRESSED AND NONE SHALL BE IMPLIED, INCLUDING THE WARRANTIES OF MERCHANTABILITY AND FITNESS FOR USE OR FOR A PARTICULAR PURPOSE. The applicable Sterling Commerce entity reserves the right to revise this

publication from time to time and to make changes in the content hereof without the obligation to notify any person or entity of such revisions or changes.

#### Third Party Materials

#### 1) Third Party Links

The Sterling Commerce Software may also include links to web sites operated by third parties. Such links are provided to facilitate your acquisition of third party software products which may enable or otherwise enhance your use of the Sterling Commerce Software. You are solely responsible for the download, installation and use of any software product made available via such third party websites, and for compliance with any and all terms and conditions accompanying the third party software products. Sterling Commerce does not provide information directly to, and has no control over, such third party web sites. Accordingly, Sterling Commerce does not endorse or affirm, and makes no representations or warranties in respect of, such web sites, the information provided therein, or any software obtained therefrom.

#### 2) Third Party Software

Portions of the Sterling Commerce Software may include products, or may be distributed on the same storage media with products ("Third Party Software") offered by third parties ("Third Party Licensors"). Sterling Commerce Software may include Third Party Software covered by the following copyrights: Copyright ©2005 Certicom, Inc. Copyright © 1995-1998 Jean-loup Gailly and Mark Adler. All rights reserved by all listed parties.

The Sterling Commerce Software and the related documentation are licensed either "AS IS" or with a limited warranty, as described in the Sterling Commerce license agreement. Other than any limited warranties provided, NO OTHER WARRANTY IS EXPRESSED AND NONE SHALL BE IMPLIED, INCLUDING THE WARRANTIES OF MERCHANTABILITY AND FITNESS FOR USE OR FOR A PARTICULAR PURPOSE. The applicable Sterling Commerce entity reserves the right to revise this publication from time to time and to make changes in the content hereof without the obligation to notify any person or entity of such revisions or changes.

As set forth in the README file located at the Connect:Direct Install library under the name README ("Read Me file"), certain of the Third Party Licensors assert specific terms with respect to their respective products. Such terms shall only apply as to the specific Third Party Licensor product and not to those portions of the product derived from other Third Party Licensor products or to the Sterling Commerce Software as a whole. Except as otherwise described in the README file, the Third Party Software is provided 'AS IS' AND ANY EXPRESSED OR IMPLIED WARRANTIES, INCLUDING BUT NOT LIMITED TO, THE IMPLIED WARRANTIES OF MERCHANTABILITY, AND FITNESS FOR A PARTICULAR PURPOSE ARE DISCLAIMED. Additionally, certain Third Party Licensor product terms and information are set out below. Such terms shall only apply as to the specific Third Party Licensor products or to the Sterling Commerce Software as a whole.

#### **ZLIB SOFTWARE**

The Sterling Commerce Software is distributed on the same media as ZLIB version 1.1, Copyright © 1995-1998 Jean-loup Gailly and Mark Adler ("ZLIB Software").

This software is provided 'as-is', without any express or implied warranty. In no event will the authors be held liable for any damages arising from the use of this software.

Permission is granted to anyone to use this software for any purpose, including commercial applications, and to alter it and redistribute it freely, subject to the following restrictions:

1. The origin of this software must not be misrepresented; you must not claim that you wrote the original software. If you use this software in a product, an acknowledgment in the product documentation would be appreciated but is not required.

- 2. Altered source versions must be plainly marked as such, and must not be misrepresented as being the original software.
- 3. This notice may not be removed or altered from any source distribution.

Jean-loup Gailly Mark Adler

gzlib@gzip.org madler@alumi.caltech.edu

The preceding license only applies to the ZLIP Software and does not apply to the Sterling Commerce Software, or any other Third Party Software.

Connect:Direct is a registered trademark of Sterling Commerce. All Third Party Product names are trademarks or registered trademarks of their respective companies.